# Vaja 7. Splet, HTML

*Asistenta*: Mira Trebar, Miha Moškon

## Svetovni splet

- Iskanje splošnih podatkov
	- Google ([www.google.com](http://www.google.com/))

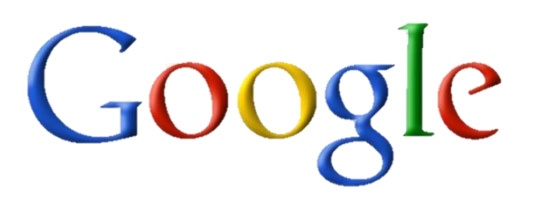

- **rezultat naj bo viden v prvem zadetku, brez klika nanj!**
- Katerega leta je umrla Marie Curie?
- Koliko evrov (EUR) je vreden 1 švicarski frank (CHF) ? Aktivira naj se Google Kalkulator.
- Poiščite telefonsko številko dekana na FKKT.
	- iskanje omejite samo na domeno *www.fkkt.uni-lj.si*
- Poiščite zadetke s točno določeno besedno zvezo "Šmarna gora" (zadetki naj bodo omejeni samo na slovenske strani).

### Svetovni splet

WolframAlpha<sup>t computational</sup>

- Iskanje splošnih podatkov
	- WolframAlpha ([www.wolframalpha.com](http://www.wolframalpha.com/))
		- Kolikšen je bruto domači proizvod (ang. GDP) za Slovenijo v letu 2007 (v EUR)?
		- Z enim iskalnim nizom poišči trenutne podatke o Ljubljani (vreme, ura, število prebivalstva, …).
		- Z enim iskalnim nizom pridobi čim več podatkov o molekuli  $C_7H_5N_3O_6$ . Koliko je 181<sub>9</sub> v šestiškem zapisu? (namig: *stevilo from base R1 to base R2*)

### Svetovni splet

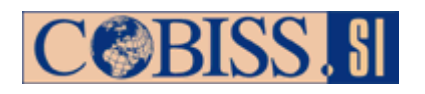

- Iskanje literature
	- COBISS [\(www.cobiss.si/scripts/cobiss?ukaz=getid&lani=si\)](http://www.cobiss.si/scripts/cobiss?ukaz=getid&lani=si)
		- pred iskanjem izberite ustrezno knjižnico (Lokalne baze podatkov levo spodaj)
		- Ugotovite, kolikim diplomantom na FKKT je bil mentor Stane Pejovnik. Poizkusite isto stvar poiskati preko osebnih bibliografij (Cobiss $\rightarrow$ Bibliografije in Sicris $\rightarrow$ Osebne bibliografije)
		- Koliko je stara najstarejša knjiga v NUK, ki vsebuje pravljico o Rdeči kapici?
- Poiščite članek (PDF dokument) z naslovom

Pore Formation by Equinatoxin, a Eukaryotic Poreforming Toxin, Requires a Flexible N-terminal Region and a Stable β-Sandwich .

Eden izmed avtorjev je tudi Gregor Gunčar.

Lahko vam pomaga Google Učenjak (scholar.google.com)

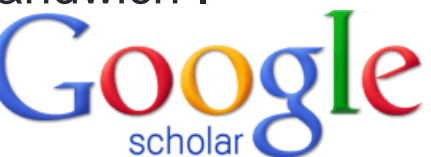

### Urejanje spletne strani

- Cilj današnje vaje je tudi:
	- spoznati osnove jezika HTML
	- izdelati svojo lastno spletno stran
- Orodja
	- beležnica (Notepad++)
	- spletni brskalnik (Firefox)
	- [http://www.w3schools.com/html/tryit.asp?filename=tryhtml\\_basic](http://www.w3schools.com/html/tryit.asp?filename=tryhtml_basic)
- **v07\_ogrodje.zip** si prenesi s spletne učilnice
- Pomoč  $\rightarrow$  prosojnice s predavanj!

### Naredi svojo spletno stran

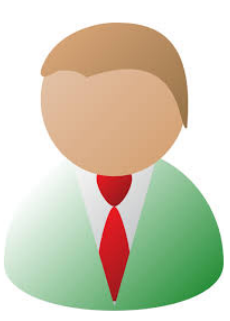

#### **Janez Novak**

Nekaj malega o meni ...

#### Moji hobiji

V svojem prostem času se rad ukvarjam z:

- · igranjem kitare,
- · oblikovanjem spletnih strani in
- · pihanjem milnih mehurčkov.

#### Moje najljubše spletne strani

- 1. Spletna učilnica
- 2. Promet.si
- 3. OdpiralniCasi.com

#### Kaj o meni pravi stric Google?

Da izveš, klikni na Googlov logotip.

#### Kontaktni podatki

Ime in priimek: Janez Novak Naslov: Tržaška 25 Pošta: 1000 Ljubljana E-pošta: janez.novak@fri.uni-lj.si

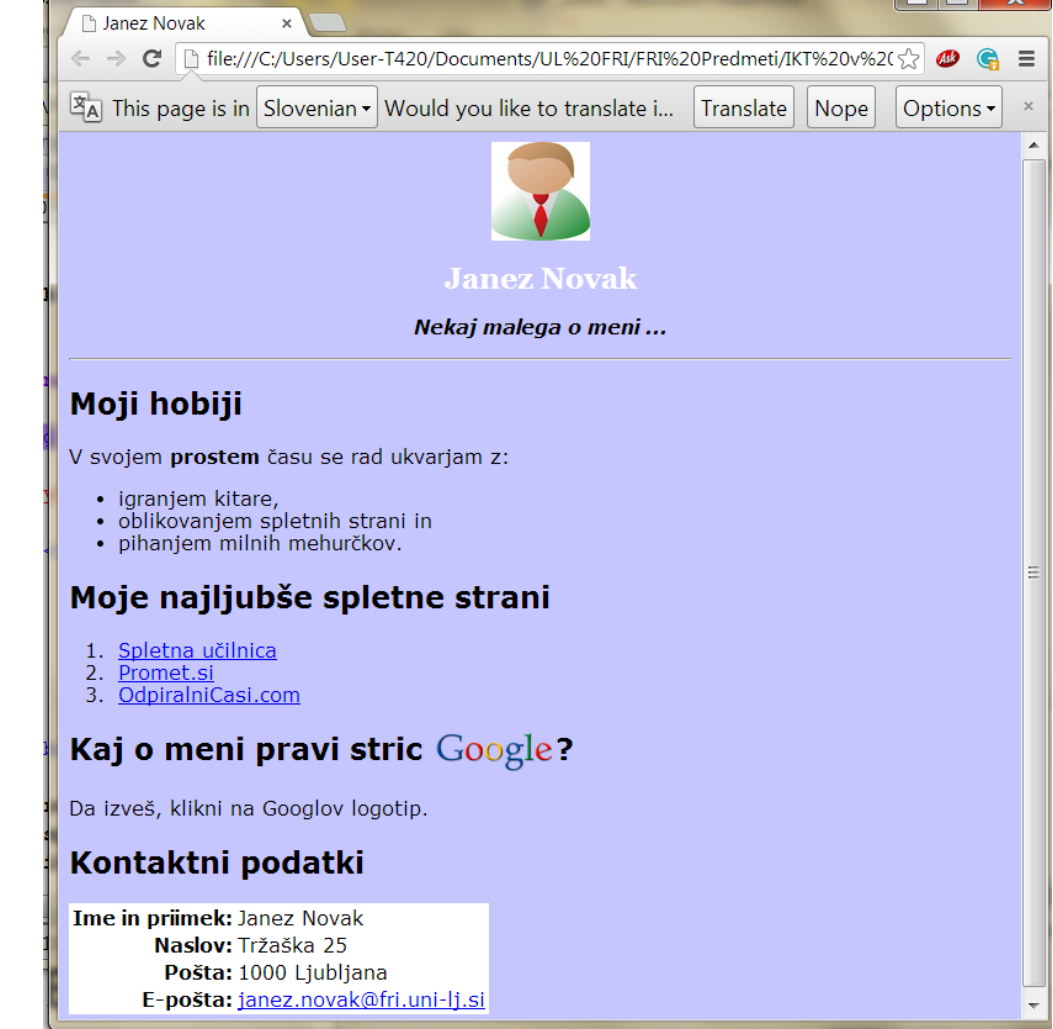

 $\Box$   $\Box$   $\Box$ 

### Osnove HTML

- Spletna stran = datoteka s končnico .html
- Besedilo v datoteki mora biti urejeno in opremljeno z označbami: **<označba>** bla bla **</označba>**
- Osnovna struktura HTML datoteke:

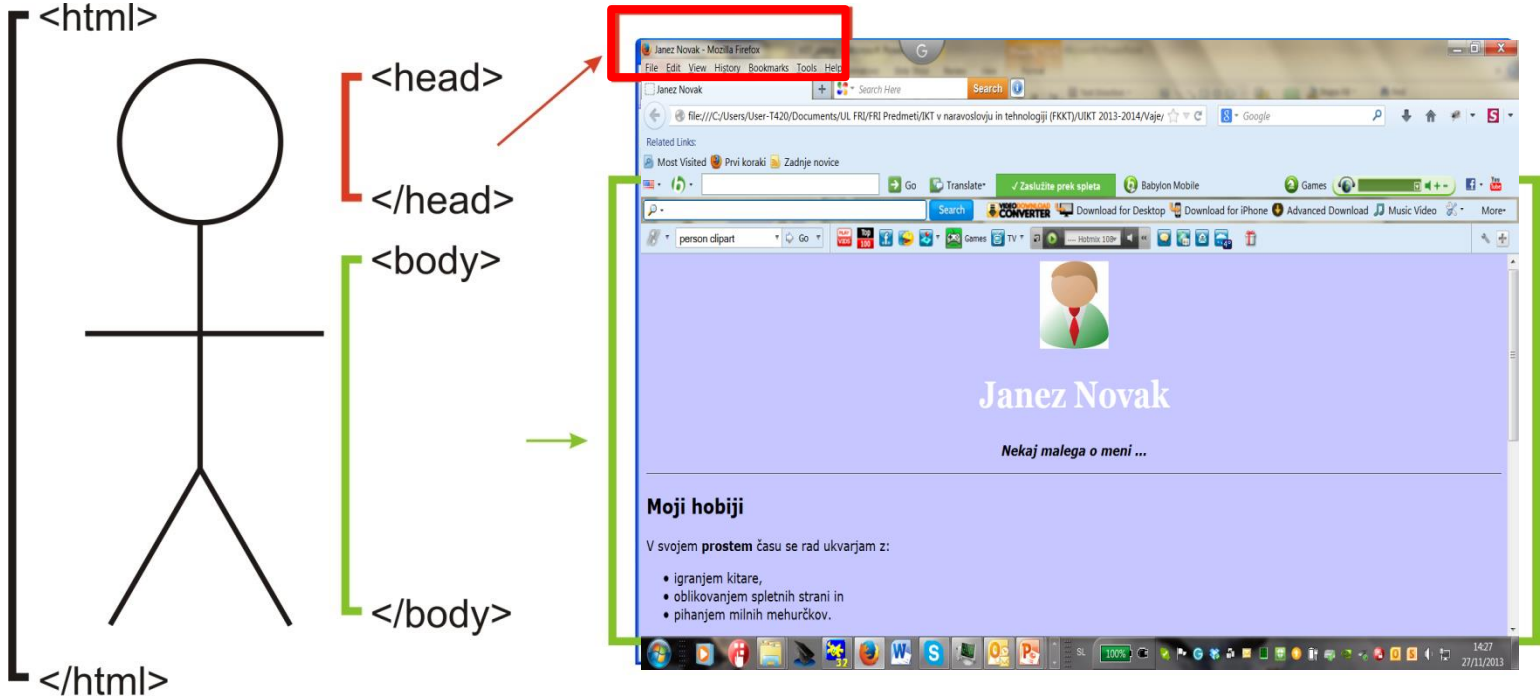

### Osnove HTML

- Oznake, ki jih boste potrebovali:
	- $\cdot$   $\lt$ h1> **Naslov 1**  $\lt$ /h1>
	- $\cdot$  <h2> Naslov 2 </h2>
	- <p> Besedilo v odstavku </p>
	- <b> krepki tisk </b>
	- *<i> poševni tisk </i>*
	- <a> [povezava](ogrodje.html) </a>
	- <ul><li> naštevanje v točkah </li></ul>
	- <ol><li> oštevilčeno naštevanje </li></ol>
	- <img /> slika
	- <hr /> vodoravna črta
	- <br /> prelom vrstice
	- <table><tr>><td> Tabela </td> </tr> </table>

### Glava strani

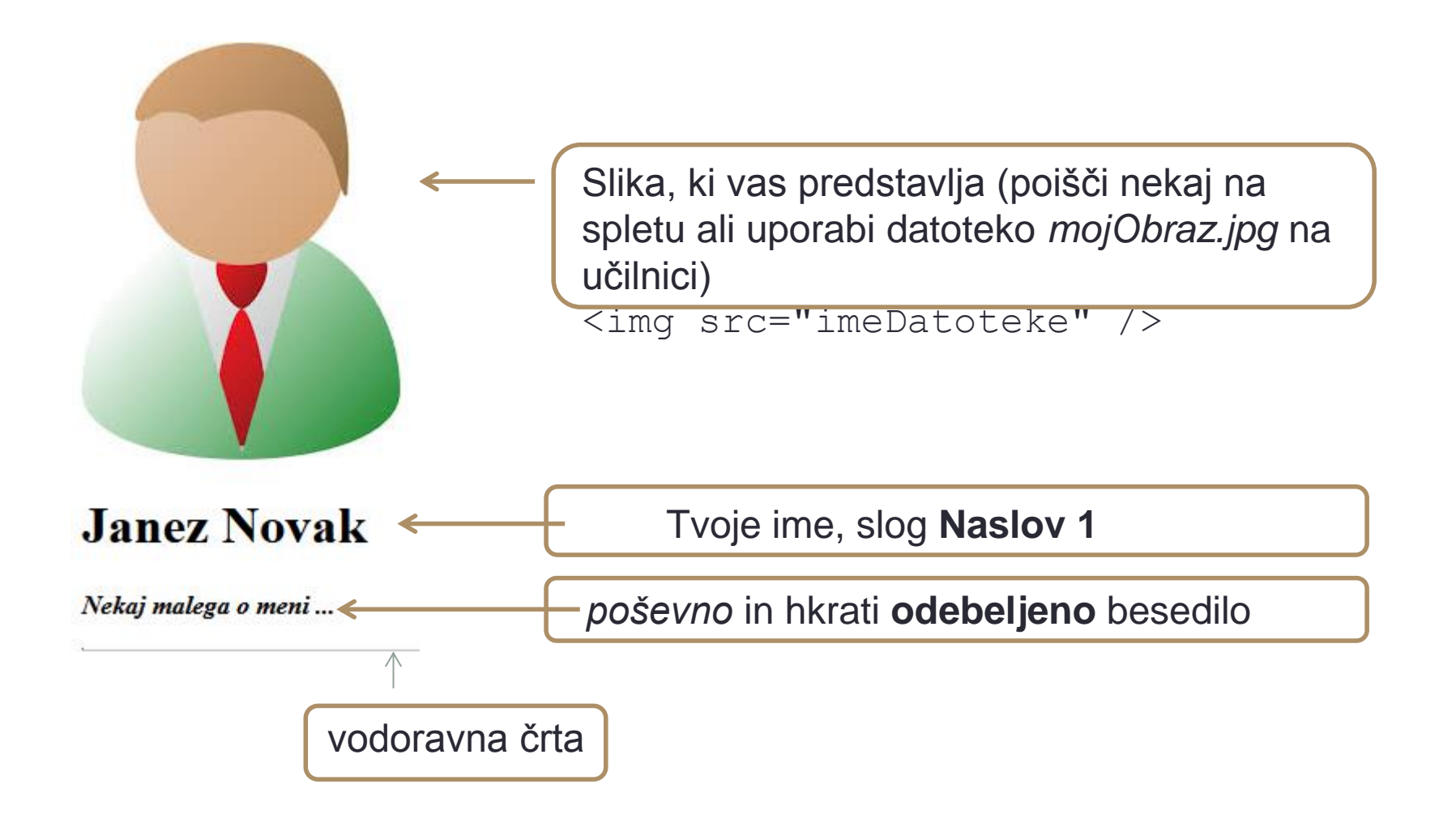

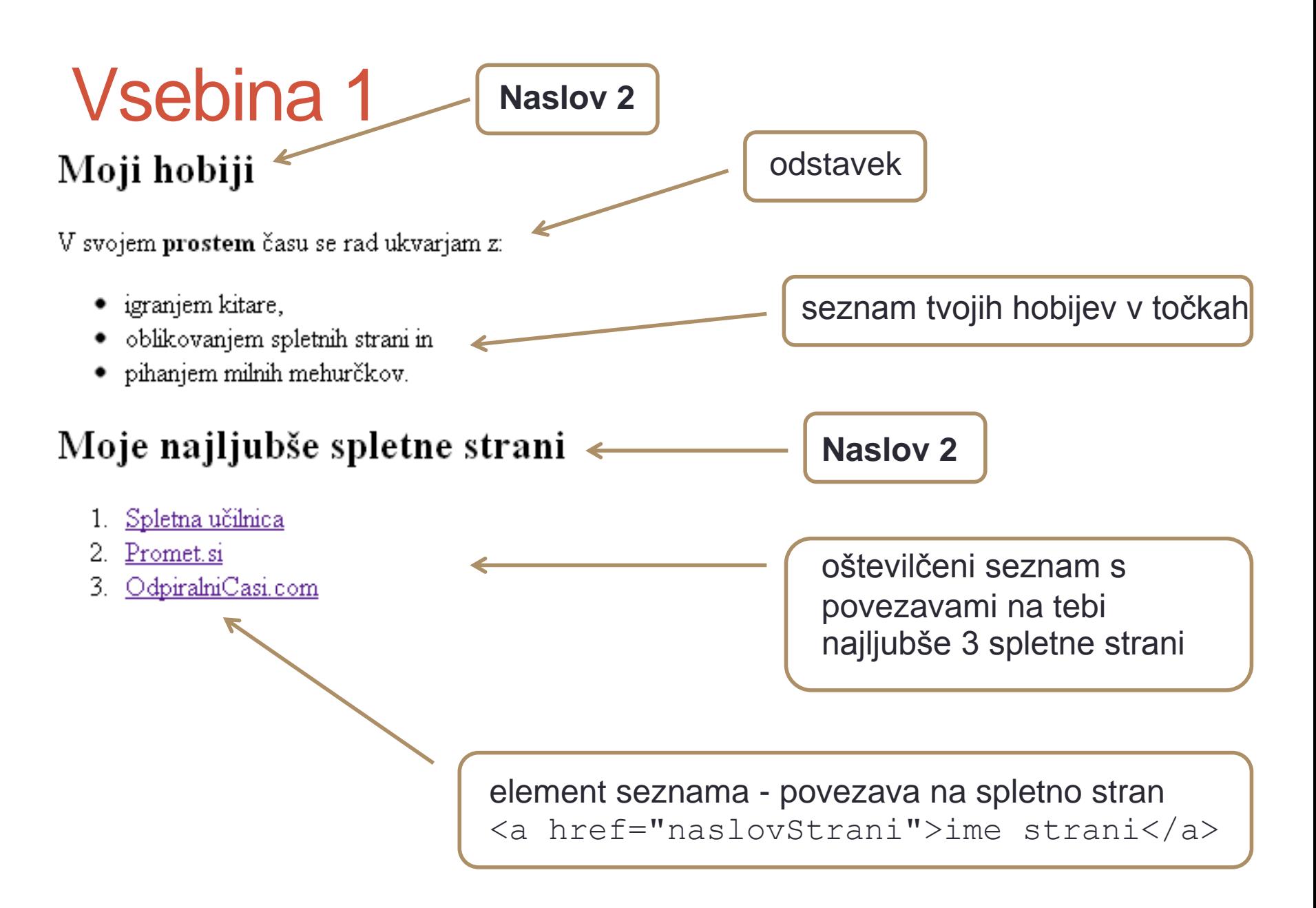

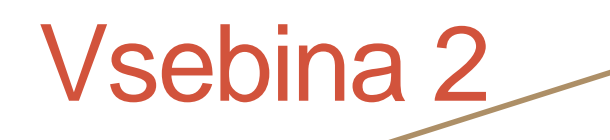

**Naslov 2**

### Kaj o meni pravi stric Google?

Da izveš, klikni na Googlov logotip.

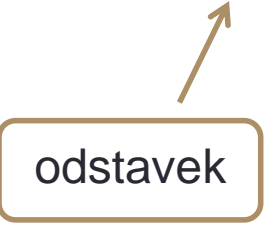

```
slika, ki deluje kot povezava
<a href="naslovStrani">
   <img src="google.png" 
    width="__ px" 
   align="\qquad"/>
\langlea>
```
naslovStrani – uporabi povezavo na: http://www.google.si/search?q=*ime*+*priimek*

Sliko Googlovega logotipa dobiš na spletni učilnici. Shrani jo v mapo, kjer se nahaja HTML datoteka.

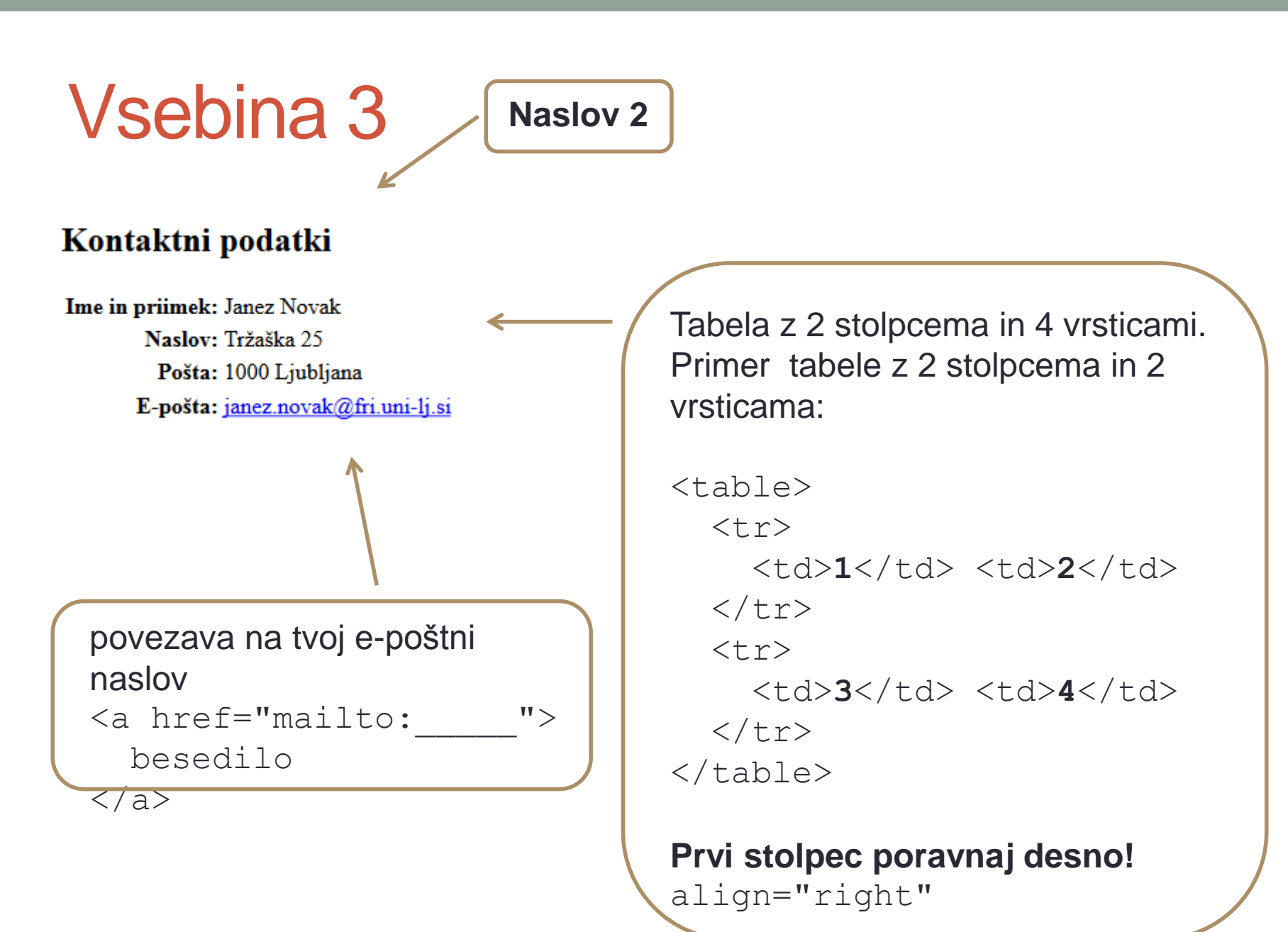

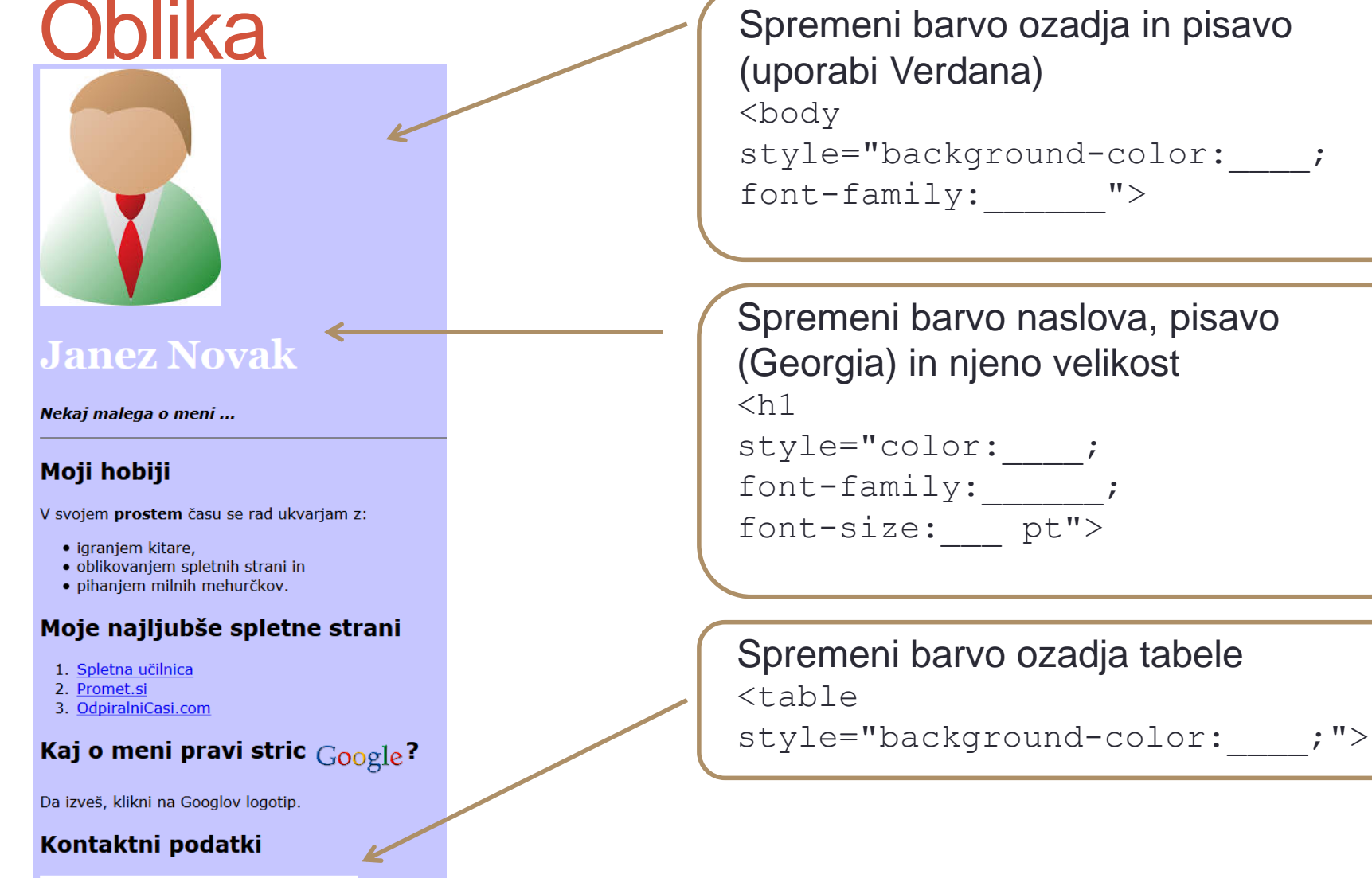

Ime in priimek: Janez Novak Naslov: Tržaška 25 Pošta: 1000 Ljubljana E-pošta: janez.novak@fri.uni-lj.si

### Oblika za 5 točk

#### **Janez Novak**

Nekaj malega o meni ...

#### Moji hobiji

V svojem prostem času se rad ukvarjam z:

- · igranjem kitare,
- · oblikovanjem spletnih strani in
- · pihanjem milnih mehurčkov.

#### Moje najljubše spletne strani

- 1. Spletna učilnica
- 2. Promet.si
- 3. OdpiralniCasi.com

#### Kaj o meni pravi stric Google?

Da izveš, klikni na Googlov logotip.

#### Kontaktni podatki

Ime in priimek: Janez Novak Naslov: Tržaška 25 Pošta: 1000 Ljubljana E-pošta: janez.novak@fri.uni-lj.si Spremeni poravnavo slike, naslova in podnaslova, da bodo prikazani na sredini strani.

### Triki in nasveti

- **Šumniki:** besedilo v HTML datoteki mora biti kodirano v obliki UTF-8!
	- Notepad: Glavni meni  $\rightarrow$  Datoteka  $\rightarrow$  Shrani kot ...  $\rightarrow$  Kodiranje (čisto na dnu okna)  $\rightarrow$  UTF-8  $\rightarrow$  Shrani
	- Notepad++: Glavni meni  $\rightarrow$  Oblika  $\rightarrow$  Kodiraj v UTF-8
- **Izbira barv** v HTML obliki:

[http://www.w3schools.com/tags/ref\\_colorpicker.asp](http://www.w3schools.com/tags/ref_colorpicker.asp)